### ИНФОРМАТИКА

# 2008 октябрь-декабрь № 4

# КРАТКИЕ СООБЩЕНИЯ

УДК 624.074.4.042.8

А.С. Ковеня $^1$ , С.М. Босяков $^2$ 

# ГЕНЕРАЦИЯ ГЕОМЕТРИЧЕСКОЙ МОДЕЛИ СЕТЧАТОЙ ОБОЛОЧКИ В СРЕДЕ ANSYS С ПРИМЕНЕНИЕМ ПАКЕТА MATHEMATICA

Описываются разработанные авторами алгоритмы функционального программирования компьютерной системы Mathematica, предназначенные для генерации трехмерных моделей сетчатых сферических оболочек в среде конечно-элементного программного комплекса ANSYS.

#### Введение

Сетчатые и стержневые оболочки находят широкое применение в самых различных сферах деятельности человека, в частности таких, как наземный, водный и воздушный транспорт, космическая и антенная техника. Стержневые конструкции также являются весьма эффективными при перекрытии малых и больших пролетов в современной строительной практике, где они получили название кристаллических куполов [1]. Одно из актуальных направлений исследований напряженно-деформированного состояния сетчатых оболочек связано с использованием дискретной расчетной модели и современных вычислительных средств программных комплексов конечно-элементного анализа. Однако моделирование оболочек сопряжено со значительными вычислительными трудностями, обусловленными необходимостью использования заранее рассчитанных параметров сетчатой структуры поверхности и сложностью подготовки исходных данных. Возможности функционального программирования современных систем компьютерной математики позволяют избежать проблем с выполнением большого количества громоздких математических операций, делают доступными автоматизацию соответствующих расчетов и импортирование результатов вычислений в программную среду конечно-элементных пакетов. В настоящей работе представлены результаты моделирования сетчатых куполообразных оболочек в конечноэлементном пакете Ansys Workbench на основании данных расчета координат узловых точек с применением собственных функций компьютерной системы Mathematica.

#### 1. Определение координат узловых точек

Особенностью геометрии сетчатого кристаллического купола является мелкая геометрическая сеть треугольных ячеек, равномерно распределенных на поверхности сферы. Это позволяет использовать правильные кристаллические формы для разрезки шаровых поверхностей с целью получения сети треугольников [2–4]. Поскольку сферическую поверхность можно разбить на треугольные ячейки большим числом способов, с момента появления первых кристаллических сетчатых куполов опубликовано множество вариантов построения сети, в том числе с применением кристаллических форм на основе икосаэдра [2]. Преимуществом такого подхода к формированию треугольных сетей является возможность проектирования сетчатых стержневых систем с минимальным количеством типоразмеров стержней. Рассмотрим расчет координат узловых точек сферической сетчатой оболочки, построенной на основе равностороннего базового сферического треугольника с углом  $2\pi/5$ , который является 1/20 частью сферического икосаэдра.

Выделим на поверхности полусферы криволинейный шестиугольник, образованный из равностороннего сферического треугольника  $A_1A_2A_3$  и криволинейной трапеции  $A_1A_4A_5A_6$ . Разобьем треугольник по вертикали и горизонтали на  $n_1$  рядов узловых точек, трапецию – на  $n_2$  и  $n_3$  рядов узловых точек по горизонтали и по вертикали соответственно. Пример построения сферического треугольника и криволинейной трапеции для случая  $n_1 = 5$ ,  $n_2 = 2$  и  $n_3 = 4$  показан на рис. 1 ( $A_{ij}$  и  $B_{ij}$  – узловые точки треугольника и трапеции соответственно).

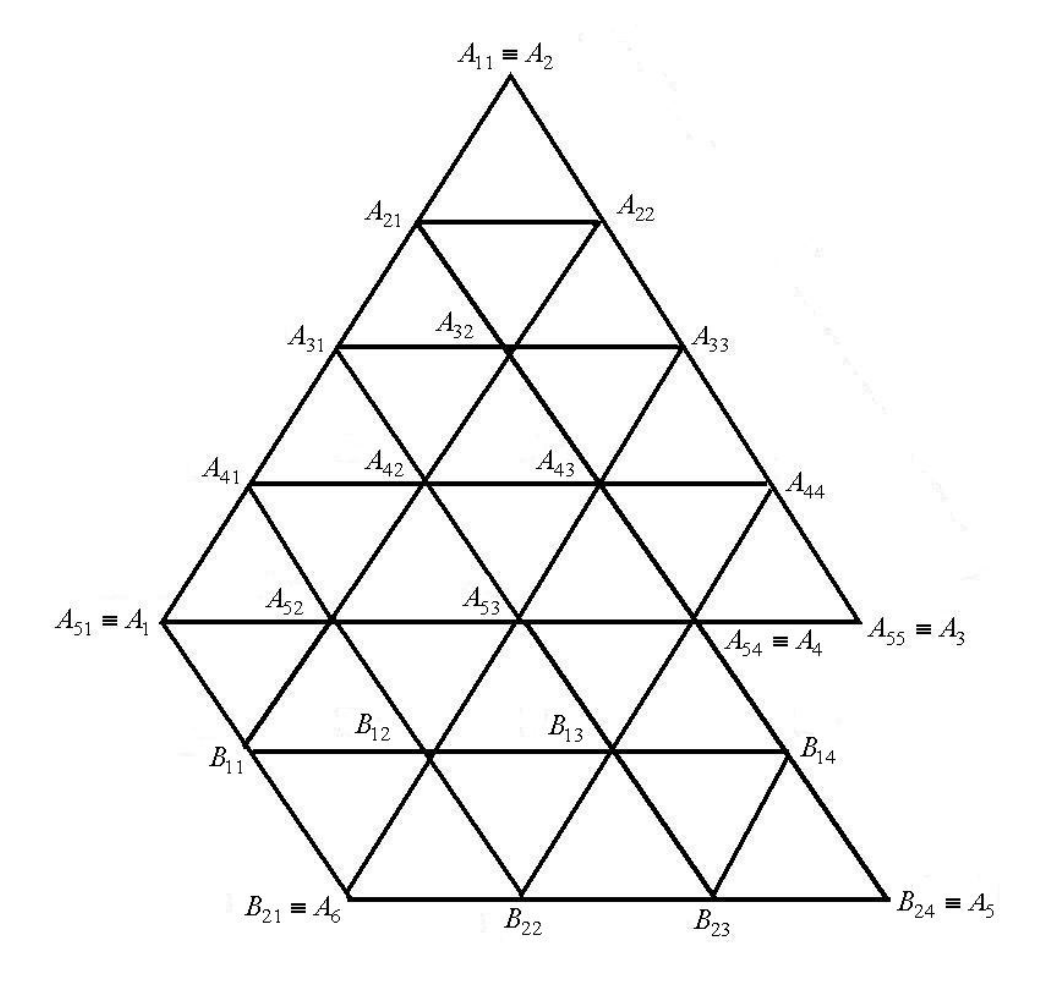

Рис. 1. Фрагмент поверхности сферы, состоящий из равностороннего сферического треугольника и криволинейной трапеции

После соответствующих преобразований для сферических координат  $\theta_{ij}^{(k)}$  и  $\phi_{ij}^{(k)}$  узловых точек треугольника и криволинейной трапеции, составляющих криволинейный шестиугольник, будем иметь следующие выражения:

$$
\theta_{ij}^{(1)} = \arccos\bigg(\cos\bigg(\frac{jb_i}{i}\bigg)\cos a_i + \sin\bigg(\frac{jb_i}{i}\bigg)\sin a_i\cos\bigg(\frac{\sin a_i\sin(2\pi/5)}{\sin b_i}\bigg)\bigg);
$$
 (1)

$$
\varphi_{ij}^{(1)} = \arcsin\left(\frac{\sin a_i \sin(2\pi/5)}{\sin \varphi_{ij}^{(1)} \sin b_i} \sin\left(\frac{jb_i}{i}\right)\right);
$$
\n(2)

$$
\theta_{ij}^{(2)} = \arccos\left(\cos\left(a + h_i^{(2)}\right)\cos\left(\frac{b_i}{i} + \frac{(j-1)b_{n-i}}{n-i}\right) + \sin\left(a + h_i^{(2)}\right)\sin\left(\frac{b_i}{i} + \frac{(j-1)b_{n-i}}{n-i}\right)\cos\left(\arcsin\left(\frac{\sin\left(a + h_i^{(2)}\right)\sin(2\pi/5)}{\sin\left(b_i + b_{n_2 - i}\right)}\right)\right)\right),\tag{3}
$$

$$
\varphi_{ij}^{(2)} = \arcsin\left(\frac{\sin\left(\frac{b_i}{2} + \frac{(j-1)b_{n_2 - i}}{n_2 - i}\right) \frac{\sin\left(a + h_i^{(2)}\right) \sin(2\pi/5)}{\sin\left(b_i + b_{n_2 - i}\right)}}{\sin\theta_{ij}^{(2)}}\right);
$$
\n
$$
h_i^{(2)} = \arccos\left(\cos a_i \cos\left(b_i/2\right) + \sin a_i \sin\left(b_i/2\right) \cos\left(\arcsin\left(\frac{\sin a_i \sin(2\pi/5)}{\sin b_i}\right)\right)\right),
$$
\n(4)

где 
$$
a_i = \frac{ai}{n}
$$
,  $b_i = \arccos(\cos^2 a_i + \sin^2 a_i \cos(2\pi / 5))$  – вспомотательные угловые величины,  

$$
a = \arccos\left(\frac{\cos(2\pi / 5)(1 + \cos(2\pi / 5))}{\sin^2(2\pi / 5)}\right)
$$
 – угловая величина ребра икосазара. Для координат (1)

 $\theta_{ii}^{(1)}$  и  $\varphi_{ii}^{(1)}$  принят индекс  $i=\overline{1,n_1}$ ; для каждого фиксированного *i*-го ряда точек  $j=\overline{1,i}$ ; для координат  $\theta_{ii}^{(2)}$  и  $\varphi_{ii}^{(2)}$   $i = \overline{1, n_2}$ ,  $j = \overline{1, n_3}$ .

Декартовы координаты узловых точек сферического треугольника и криволинейной трапеции определяются в соответствии со стандартными формулами ( $r$  – радиус сферы):

$$
x_{ij}^{(k)} = r \sin \theta_{ij}^{(k)} \sin \phi_{ij}^{(k)}, y_{ij}^{(k)} = r \sin \theta_{ij}^{(k)} \cos \phi_{ij}^{(k)}, z_{ij}^{(k)} = \cos \theta_{ij}^{(k)}, k = 1, 2.
$$
 (5)

В дальнейшем массивы координат (5) используются для генерации геометрической модели оболочки в программной среде пакета Ansys Workbench.

#### 2. Генерация текстовых файлов

Для подготовки исходных данных в виде таблиц координат узловых точек, используемых при моделировании сетчатой оболочки, с помощью функциональных возможностей компьютерной системы Mathematica разработана собственная функция пользователя CoordinatesFull [n, m, r]. Она выполняет генерацию массива декартовых координат узловых точек сетчатой оболочки, а также преобразует массив координат отдельных узловых точек в набор попарно сгруппированных координат начальной и конечной точек всех прямых отрезков (сторон треугольников), образующих в итоге сетчатую структуру на поверхности сферы. Алгоритм поиска пар точек, соединяемых отрезками, основан на том, что расстояние между двумя любыми такими точками не должно выходить за пределы диапазона, определяемого дискретностью разбиения сети. Полученный массив записывается в соответствующий текстовый файл с расширением txt.

Aргументами функции CoordinatesFull [n, m, r] являются: значение дискретности разбиения стороны криволинейной трапеции n (соответствует значению  $n_3$  или  $n_1 - 1$  количества узловых точек в меридиональном направлении), m (соответствует значению  $n_2$  количества узловых точек в радиальном направлении) и радиус сферы г. На рис. 2 изображены узловые точки сферической поверхности для случая, когда дискретность разбиения составляет 12×6, радиус оболочки равен 18 м. Построение выполнено с использованием трехмерных графических примитивов системы Mathematica по соответствующим результатам вычисления функции CoordinatesFull:

tt0=Take[#,-3]  $\frac{2}{\alpha}$  /@CoordinatesFull[12,6,18] Show[Table[Graphics3D[{PointSize[0.01], Point[tt0[[i]]]}],

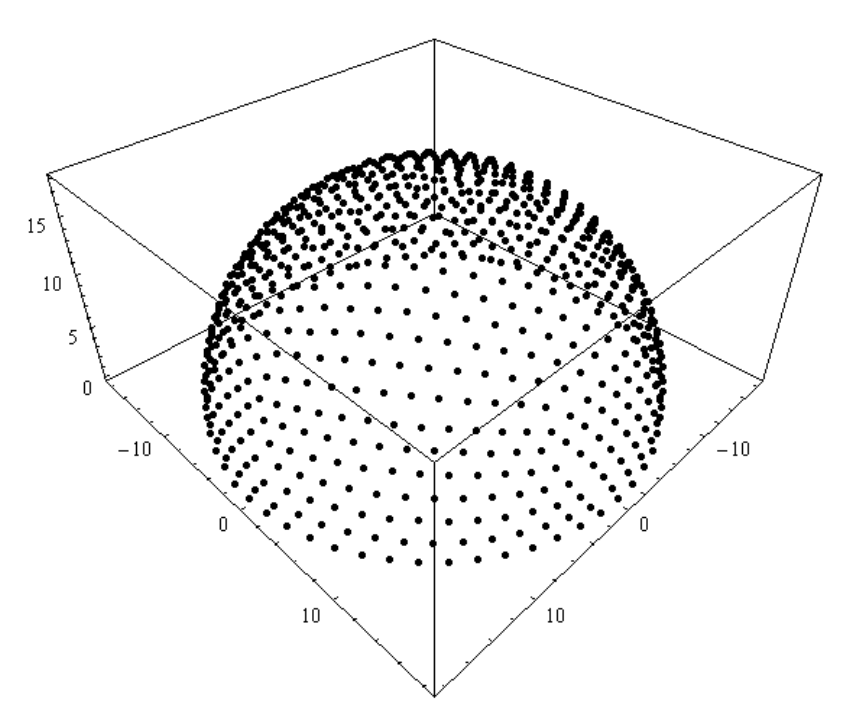

 $\{i, 1, \text{Length}[\text{tt0}]\}\}\$ , ViewPoint $\rightarrow$ {1, 1, 1}, Axes $\rightarrow$ True]

Рис. 2. Визуализация узловых точек сферического купола с дискретностью разбиения 12×6, выполненная с помощью графических функций системы Mathematica

Для остановки работы системы и организации диалогового окна для ввода имени файла (рис. 3) в теле функции CoordinatesFull использована стандартная функция Input [5].

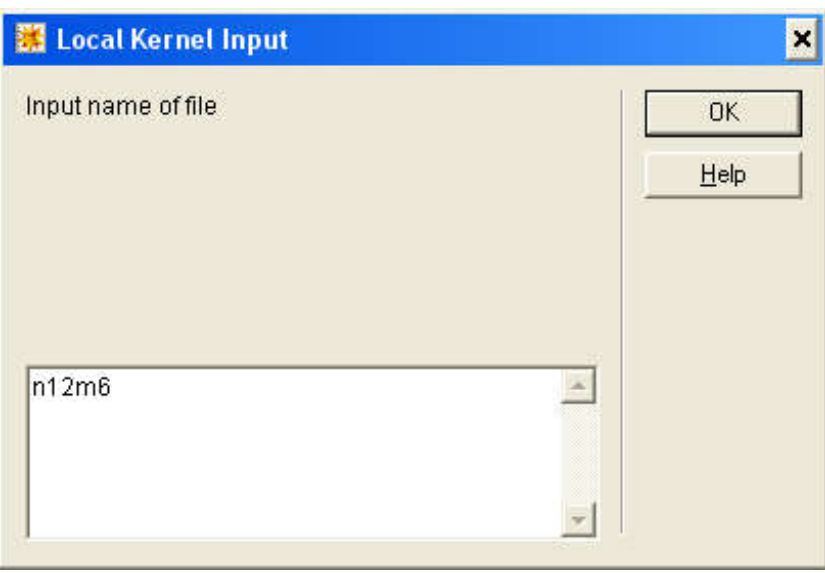

Рис. 3. Диалоговое окно, предназначенное для идентификации текстового файла

После указания имени файла и подтверждения происходит расчет координат узловых точек, поиск пар точек для отрезков сети и запись соответствующего текстового файла на жесткий или съемный диск (имя диска также задается в теле функции).

## 3. Генерация модели оболочки

Текстовый файл, содержащий координаты отрезков сети, импортируется в программную среду модуля Design Modeler конечно-элементного пакета Ansys Workbench. При этом используется процедура создания трехмерной линии «3D Curve/From Coordinates File». Результат импорта текстового файла, содержащего значения координат отрезков сети для сферического купола с дискретностью разбиения  $4 \times 2 \times 18$ , показан на рис. 4.

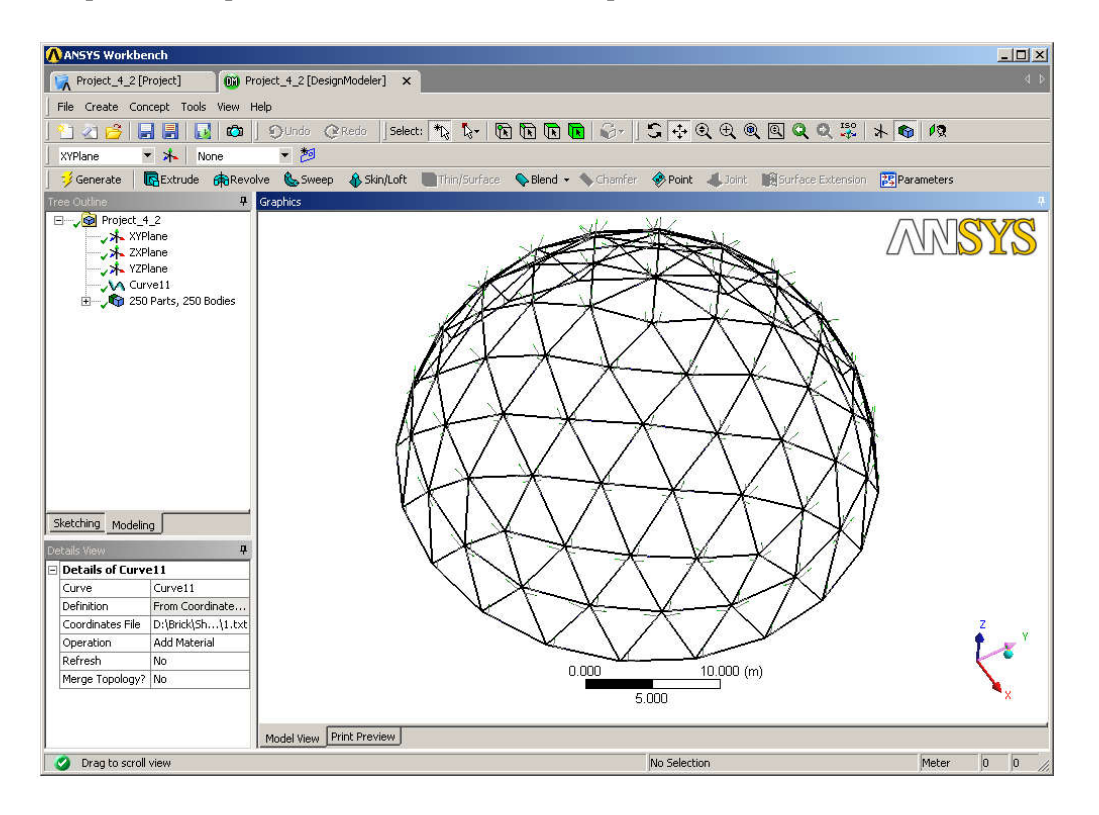

Рис. 4. Геометрическая модель куполообразной сетчатой оболочки

В результате выполнения операции создания трехмерной линии формируется набор так называемых линейных тел, которые, в свою очередь, могут участвовать в генерации балочной конечно-элементной модели купола.

### Заключение

Применение возможностей функционального программирования системы Mathematica позволяет значительно рационализировать процедуру генерации моделей сетчатых куполообразных оболочек в программных средах конечно-элементных пакетов, в частности в среде пакета Ansys Workbench. Отметим также, что разработанная функция CoordinatesFull может быть достаточно легко добавлена в систему WebMathematica, что позволит пользователям осуществлять генерацию текстовых файлов, содержащих значения координат узловых точек и их соответствующую нумерацию для построения геометрической части модели сетчатой оболочки, в локальной или глобальной сети.

### Список литературы

1. Туполев, М.С. Геометрия сборных сферических куполов / М.С. Туполев // Архитектура СССР. – 1969. –  $N_2$  1. – С. 35–42.

2. Павлов, Г.Н. Композиционное формообразование кристаллических куполов и оболочек / Г.Н. Павлов // Архитектура СССР. – 1977. – № 2. – С. 30–41.

3. Павлов, Г.Н. Размерные характеристики и макетирование кристаллических куполов / Г.Н. Павлов // Известия вузов. Строительство и архитектура. – 1974. – № 1. – С. 59–63.

4. Применение электронных графопостроителей в архитектурном проектировании кристаллических куполов и оболочек / Ю.Н. Бубнов [и др.] // Известия вузов. Строительство и архитектура. – 1979. – № 11. – С. 57–62.

5.Wolfram, St. The Mathematica Book / St. Wolfram. – Cambridge : Cambridge University, 1999. – 1470 p.

### Поступила 06.07.07

 $^{1}$ Объединенный институт машиностроения НАН Беларуси, Минск, ул. Академическая, 12, е-mail: kovenya@mail.ru

 $^{2}$ Белгосуниверситет, Минск, пр.. Независимости, 4 e-mail: bosiakov@bsu.by

## A.S. Kovenya, S.M. Bosiakov

## SHELL MESH GENERATION FOR ANSYS PACKAGE USING MATHEMATICA FUNCTIONAL PROGRAMMING ENVIRONMENT

The paper is devoted to the consideration of original algorithms for generating shell meshes to be used in the ANSYS finite element modeling software. The algorithms are implemented using the Mathematica functional programming language and environment.